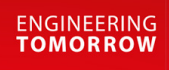

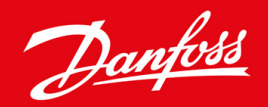

**Guía de instalación**

# Tarjeta Modbus RTU VLT® Soft Starter MCD 600

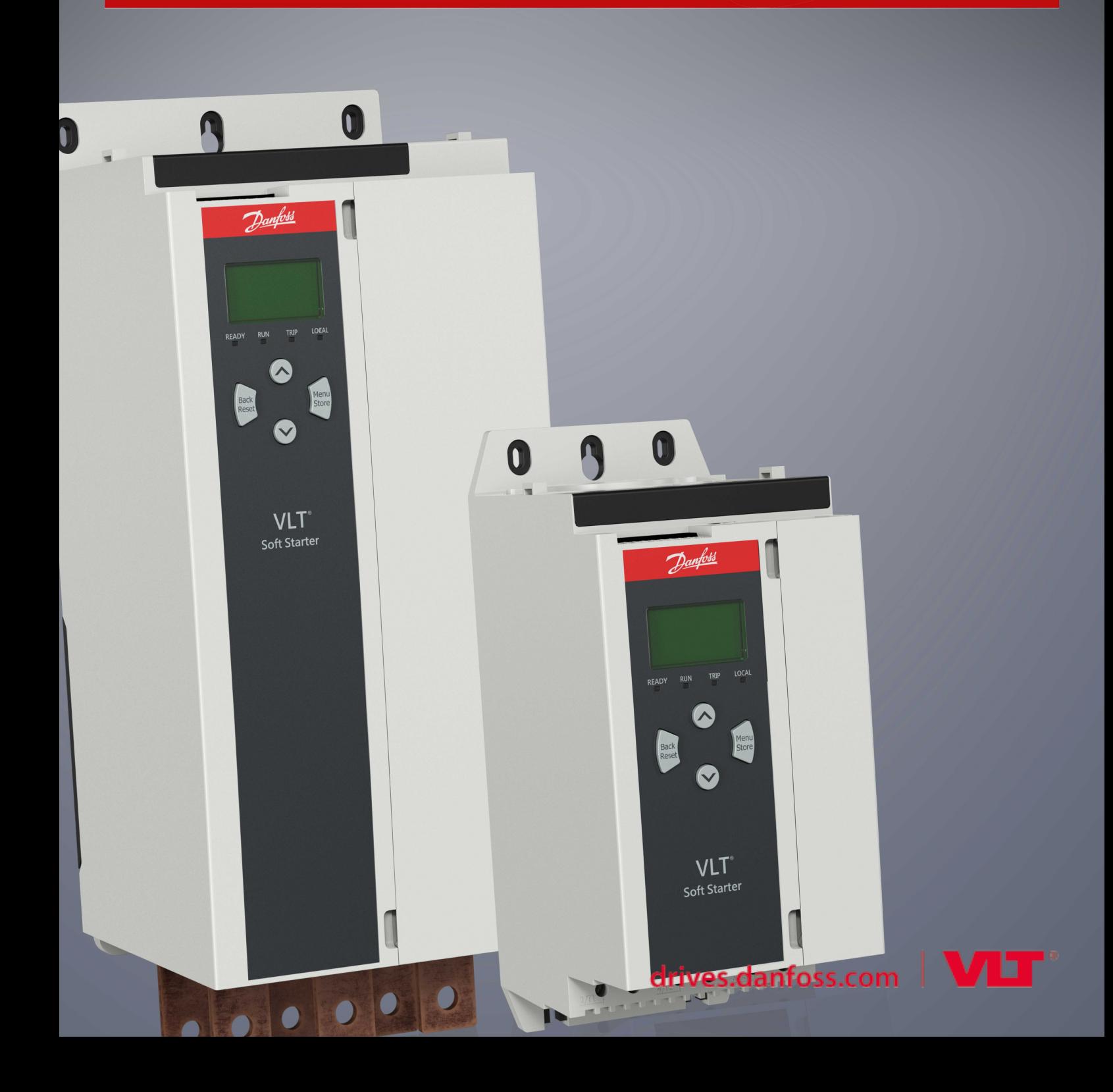

## **Índice**

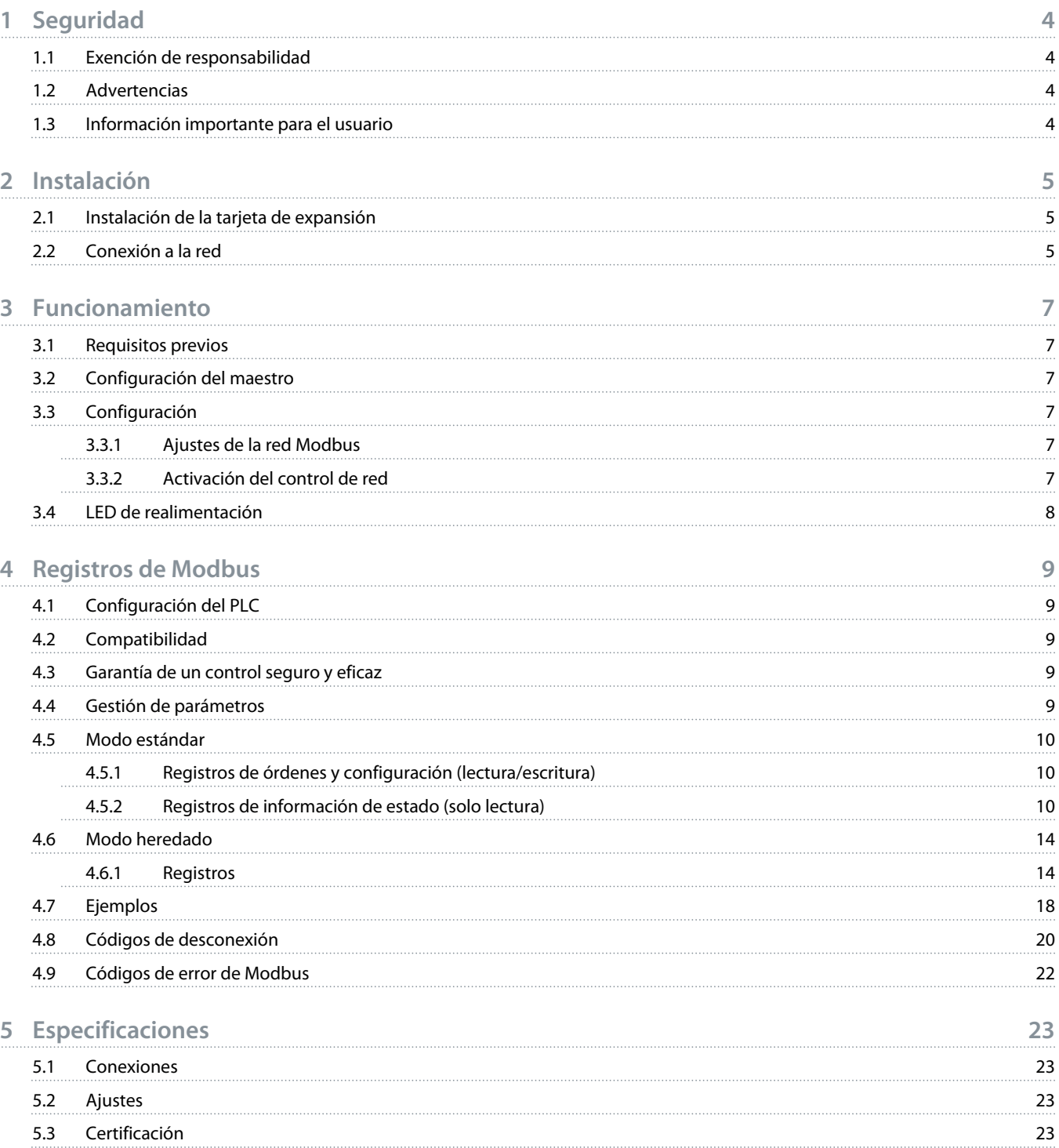

<u>)anfoto</u>

## <span id="page-3-0"></span>**1 Seguridad**

## 1.1 Exención de responsabilidad

Los ejemplos y diagramas incluidos en este manual tienen únicamente un propósito ilustrativo. La información contenida en este manual está sujeta a cambios en cualquier momento y sin previo aviso. No se aceptará responsabilidad alguna por daños directos, indirectos o consecuentes como resultado del uso o la aplicación de este equipo.

## 1.2 Advertencias

## **A D V E R T E N C I A**

#### **RIESGO DE DESCARGA**

La colocación o extracción de accesorios mientras el arrancador suave está conectado a la red puede producir lesiones.

Antes de colocar o extraer accesorios, aísle el arrancador suave de la tensión de red.

## **A D V E R T E N C I A**

#### **RIESGO DE LESIONES Y DE DAÑOS AL EQUIPO**

Si se introducen objetos extraños o se toca el interior del arrancador suave mientras está abierta la tapa del puerto de expansión, puede ponerse en peligro al personal y el arrancador suave podría dañarse.

- No introduzca objetos extraños en el arrancador suave cuando la tapa del puerto esté abierta.
- No toque el interior del arrancador suave cuando la tapa del puerto esté abierta.

### 1.3 Información importante para el usuario

Respete todas las medidas de seguridad necesarias cuando controle el arrancador suave a distancia. Avise al personal de que la máquina puede arrancar sin previo aviso.

El instalador será responsable de seguir todas las instrucciones de este manual y respetar las buenas prácticas de manipulación eléctrica.

A la hora de instalar y usar este equipo, siga todas las prácticas habituales reconocidas internacionalmente para la comunicación RS485.

)<sub>anfoss</sub>

## <span id="page-4-0"></span>**2 Instalación**

### 2.1 Instalación de la tarjeta de expansión

#### **Procedimiento**

- **1.** Haga presión con un destornillador plano sobre la ranura central de la tapa del puerto de expansión y retírela del arrancador suave.
- **2.** Coloque la tarjeta alineada con el puerto de expansión.
- **3.** Empuje suavemente la tarjeta por los rieles de guía hasta que haga clic en el interior del arrancador suave.

#### **Ejemplo:**

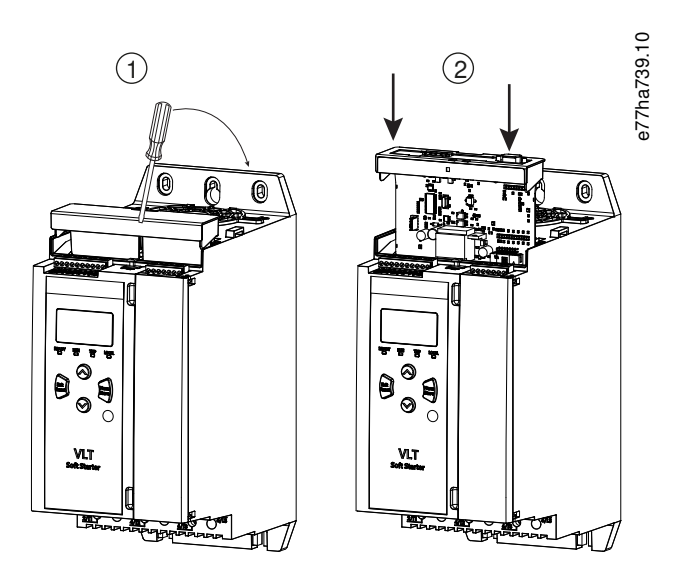

**Ilustración 1: Instalación de las tarjetas de expansión**

## 2.2 Conexión a la red

**Prerequisites:**

La tarjeta de expansión debe instalarse en el arrancador suave.

#### **Procedimiento**

- **1.** Restablezca la alimentación de control.
- **2.** Conecte el cableado de campo a través del conector de cinco vías.

Danfoss

**Ejemplo:**

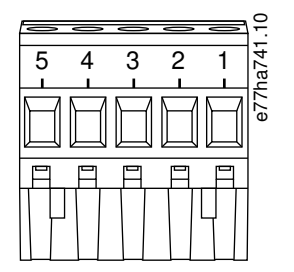

**Ilustración 2: Conector de cinco vías**

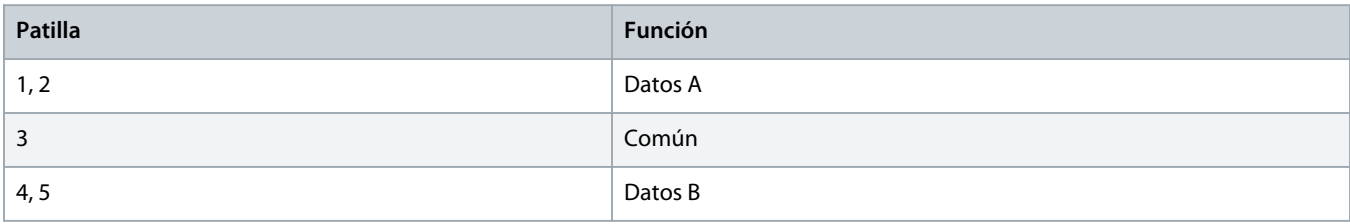

<u>)anfoss</u>

## <span id="page-6-0"></span>**3 Funcionamiento**

#### 3.1 Requisitos previos

La tarjeta Modbus RTU deberá controlarse mediante un cliente de Modbus (como un PLC) que cumpla las especificaciones del protocolo Modbus. Para un funcionamiento correcto, el cliente también deberá ser compatible con todas las funciones e interfaces que se describen en este manual.

### 3.2 Configuración del maestro

Para la transmisión Modbus estándar a 11 bits, el maestro se debe configurar con 2 bits de parada sin paridad y con 1 bit de parada de paridad par o impar.

Para transmisión a 10 bits, el maestro debe configurarse para un bit de parada.

En todos los casos, la velocidad en baudios del maestro y la dirección del esclavo deberán coincidir con los ajustes de los parámetros comprendidos entre el 12-1 y el 12-4.

El intervalo de sondeo de datos debe ser lo suficientemente largo para que el módulo responda. Los intervalos de sondeo cortos pueden causar un comportamiento incoherente o incorrecto, en especial cuando se lean varios registros. El intervalo de sondeo mínimo recomendado es de 300 ms.

### 3.3 Configuración

#### 3.3.1 Ajustes de la red Modbus

Ajuste los parámetros de comunicación de red para la tarjeta a través del arrancador suave. Para obtener más información sobre la configuración del arrancador suave, consulte el manual de funcionamiento del VLT® Soft Starter MCD 600.

#### **Tabla 1: Ajustes de parámetros**

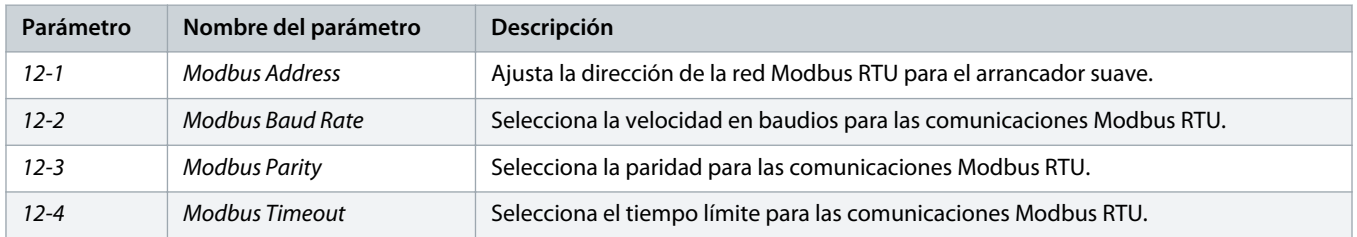

## **A V I S O**

La tarjeta Modbus RTU lee los ajustes de parámetros de comunicaciones en el arrancador suave cuando se aplica la alimentación de control. Si se modifican los parámetros en el arrancador suave, reinicie la alimentación de control para que los nuevos valores surtan efecto.

### 3.3.2 Activación del control de red

El arrancador suave solo aceptará órdenes de la tarjeta de expansión si el parámetro 1-1 Command Source (Origen de las órdenes) está ajustado como Network.

<u> Danfoss</u>

## **A V I S O**

<span id="page-7-0"></span>Si está activada la entrada de reinicio, el arrancador suave no funcionará. Si no se requiere un conmutador de reinicio, coloque un enlace entre los terminales RESET y COM+ del arrancador suave.

## 3.4 LED de realimentación

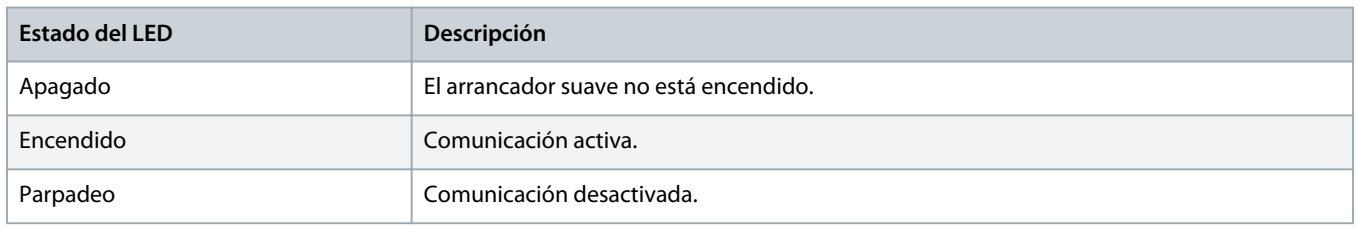

## **A V I S O**

Si está desactivada la comunicación, el arrancador suave puede sufrir una desconexión de Comunicaciones de red. Si el parámetro 6-13 Network Communications (Comunicaciones de red) está ajustado en Soft Trip and Log o en Trip Starter, habrá que reiniciar el arrancador suave.

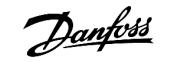

## <span id="page-8-0"></span>**4 Registros de Modbus**

#### 4.1 Configuración del PLC

Utilice las tablas del apartado 4.5 [Modo estándar](#page-9-0) para identificar los registros del dispositivo con las direcciones del PLC.

## **A V I S O**

Toda mención de los registros se refiere a los registros incluidos en el dispositivo, a menos que se indique lo contrario.

### 4.2 Compatibilidad

La tarjeta Modbus RTU admite dos modos de funcionamiento:

- En el modo estándar, el dispositivo utiliza los registros definidos en las especificaciones del protocolo Modbus.
- En el Modo heredado, el dispositivo utiliza los mismos registros que el módulo Modbus acoplable suministrado por Danfoss para su uso con arrancadores suaves más antiguos. Algunos de estos registros son distintos a los que constan en las especificaciones del protocolo Modbus.

#### 4.3 Garantía de un control seguro y eficaz

Los datos escritos en el dispositivo permanecerán en sus registros hasta que se sobrescriban o hasta el reinicio del dispositivo.

Si el arrancador suave tiene que controlarse mediante el parámetro 7-1 Command Override (Anulación de orden) o debe desactivarse mediante la entrada de reinicio (terminales RESET, COM+), deberán eliminarse de los registros las órdenes de fieldbus. Si no se elimina alguna de las órdenes, esta volverá a enviarse al arrancador suave cuando se recupere el control del fieldbus.

### 4.4 Gestión de parámetros

Pueden leerse y escribirse parámetros en el arrancador suave. El Modbus RTU puede leer o escribir un máximo de 125 registros en una misma operación.

## **A V I S O**

El número total de parámetros del arrancador suave puede variar en función del modelo y de la lista de parámetros del arrancador suave. Si se intenta escribir en un registro no asociado a un parámetro, se obtendrá un código de error 02 (dirección de datos no permitida). Lea el registro 30602 para determinar el número total de parámetros del arrancador suave.

## **A V I S O**

No modifique los valores predeterminados de los parámetros avanzados (grupo de parámetros 20-\*\* Advanced Parameters (Anulación de orden)) El cambio de estos valores puede provocar un comportamiento impredecible del arrancador suave.

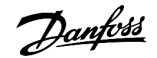

#### <span id="page-9-0"></span>4.5 Modo estándar

## 4.5.1 Registros de órdenes y configuración (lectura/escritura)

#### **Tabla 2: Descripción de los registros de lectura/escritura**

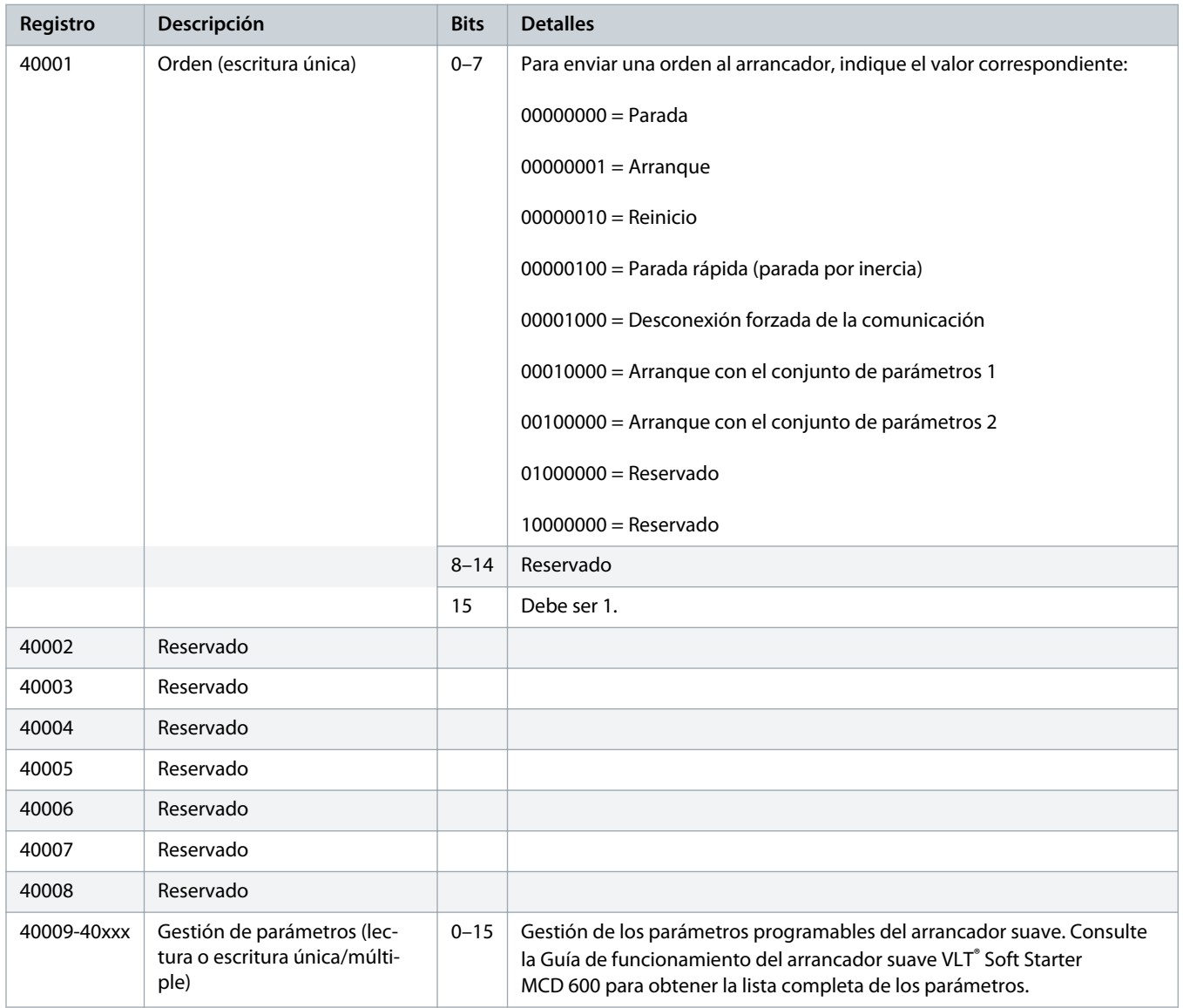

## 4.5.2 Registros de información de estado (solo lectura)

#### En los modelos MCD6-0063B e inferiores (modelos de arrancador suave ID 1-4), la corriente indicada a través de los registros de comunicación es 10 veces superior al valor real.

**A V I S O**

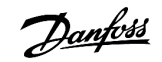

#### **Tabla 3: Descripción de los registros de lectura**

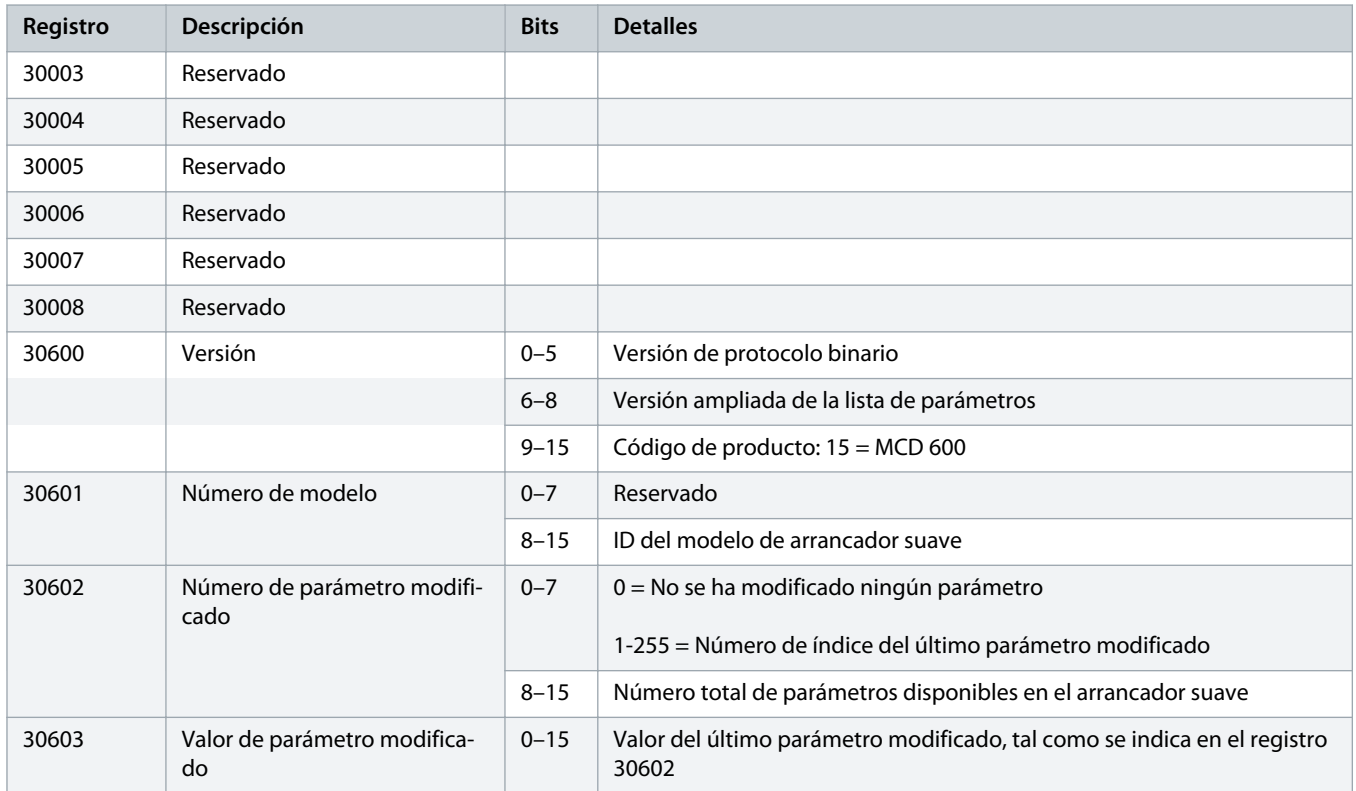

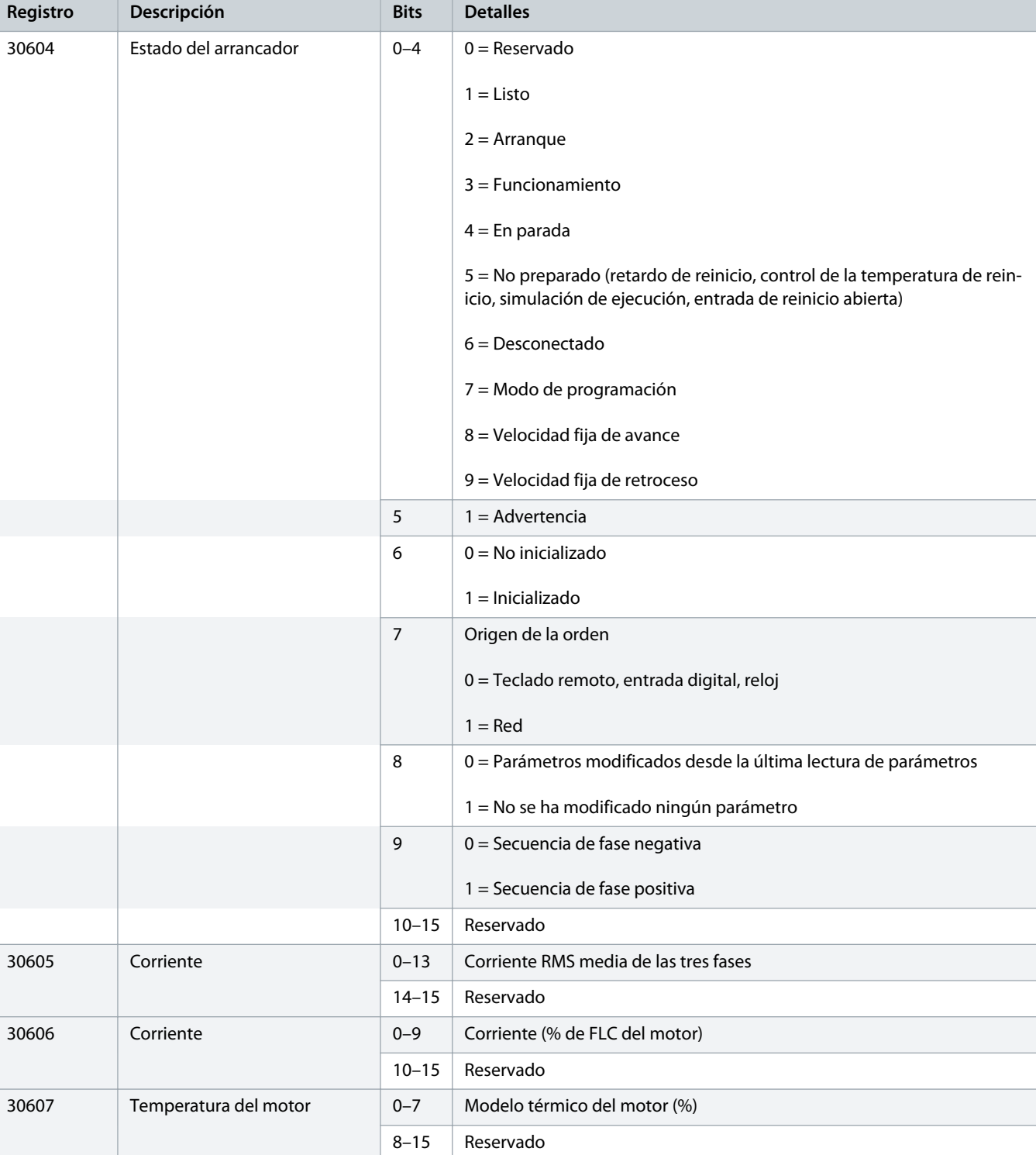

Danfoss A/S © 2018.10 AQ277154312778es-000101 / 175R1180| 13

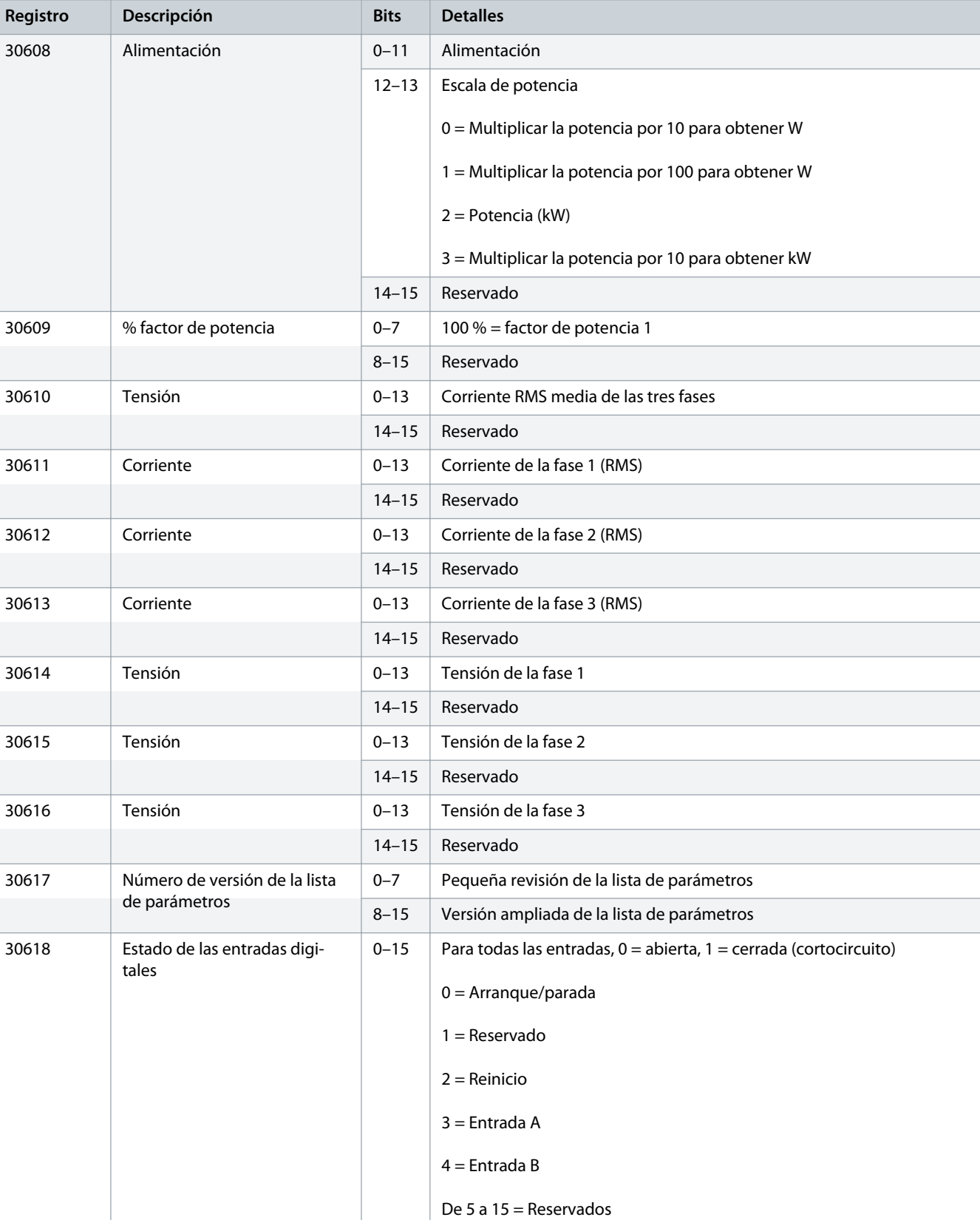

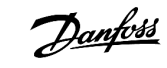

## <u> Danfoss</u>

<span id="page-13-0"></span>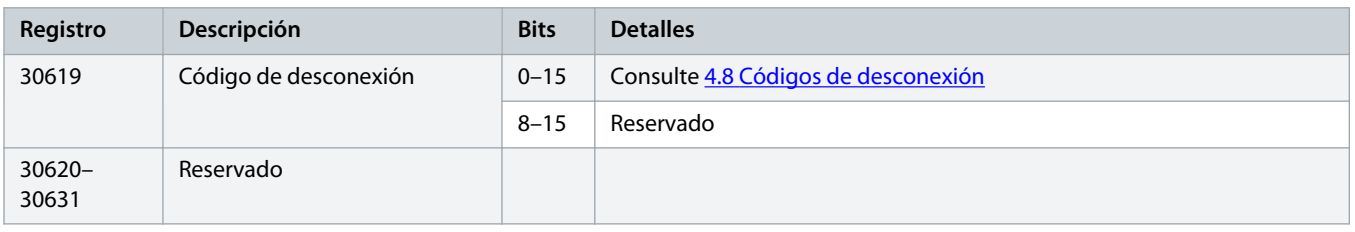

## **A V I S O**

La lectura del registro 30603 (valor de parámetro modificado) reinicia los registros 30602 (número de parámetro modificado) y 30604 (se han modificado los parámetros). Lea siempre los registros 30602 y 30604 antes de leer el registro 30603.

#### 4.6 Modo heredado

#### 4.6.1 Registros

En los modelos MCD6-0063B e inferiores (modelos de arrancador suave ID 1-4), la corriente indicada a través de los registros de comunicación es 10 veces superior al valor real.

**A V I S O**

**A V I S O**

El modo heredado informa sobre los datos de estado de solo lectura de los registros 40003 y siguientes para adaptarse a las definiciones del registro del módulo Modbus acoplable. Los mismos datos también están disponibles en los registros 30003 y siguientes.

#### **Tabla 4: Descripción de los registros del modo heredado**

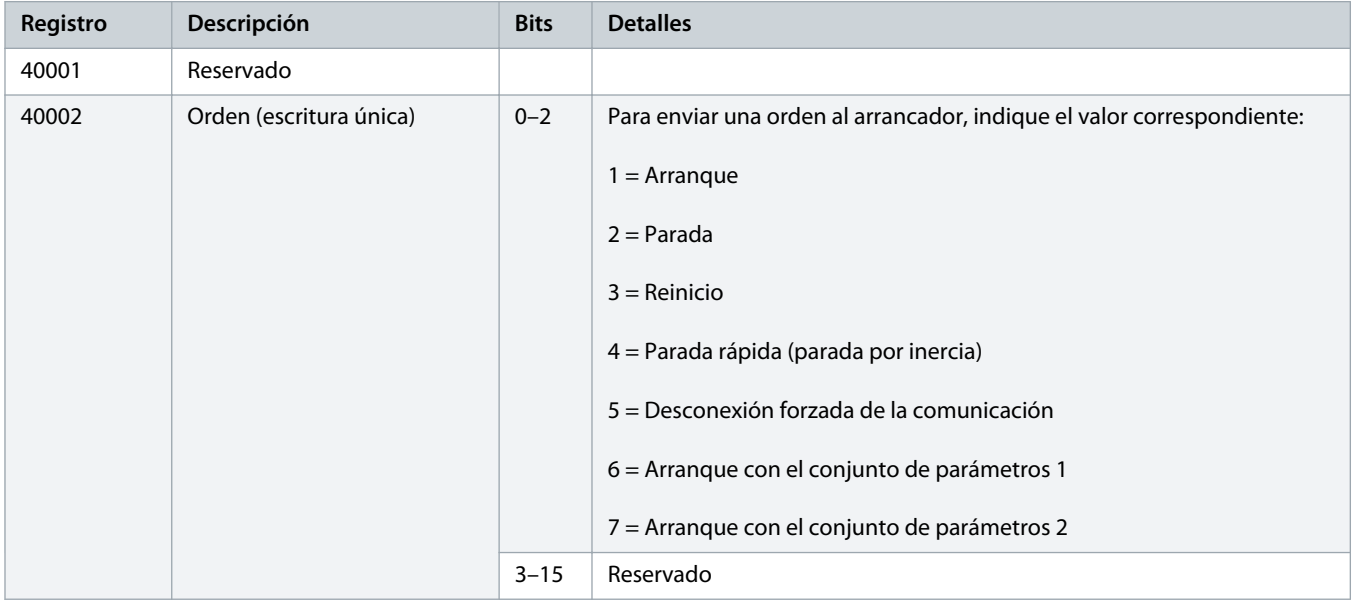

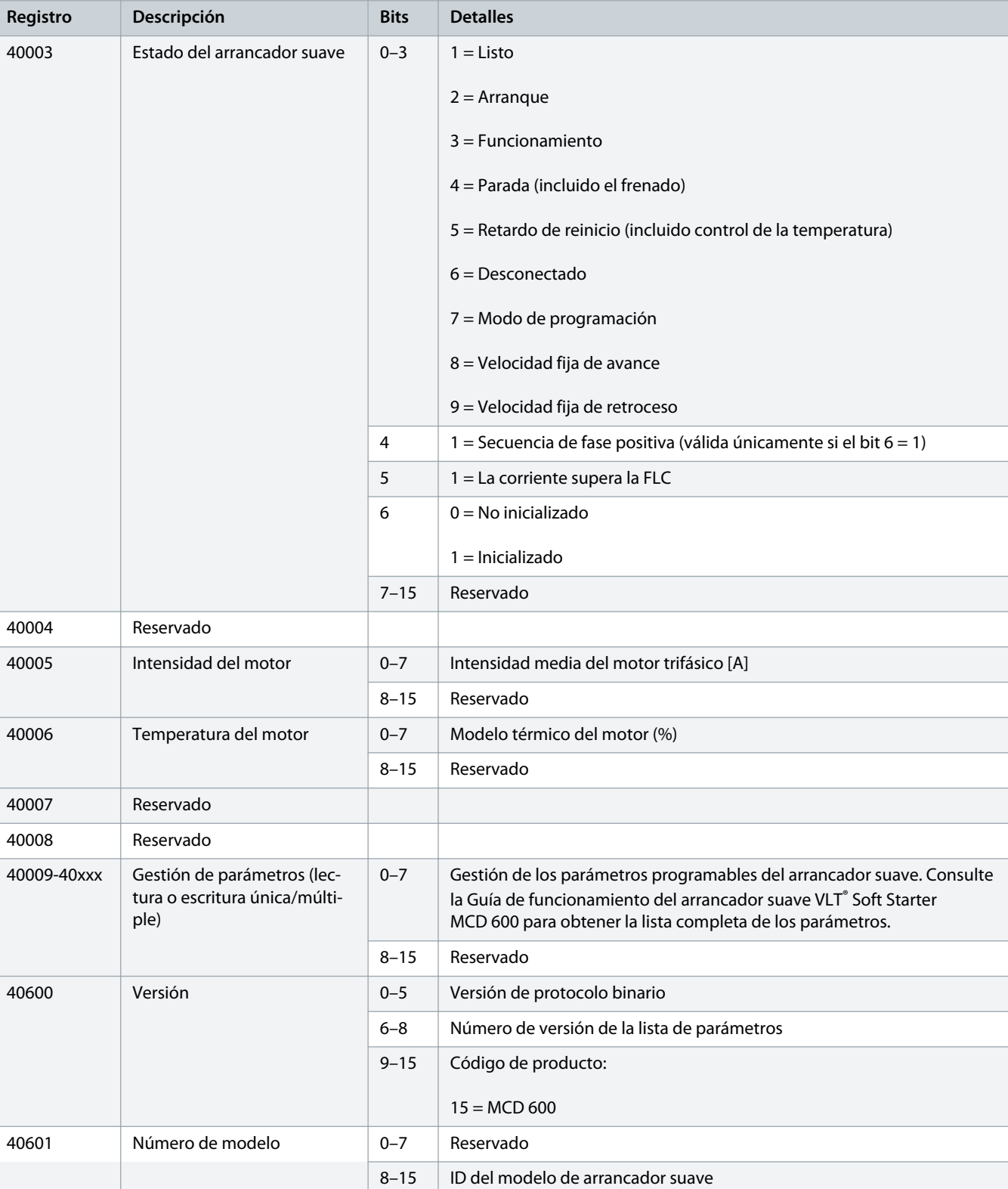

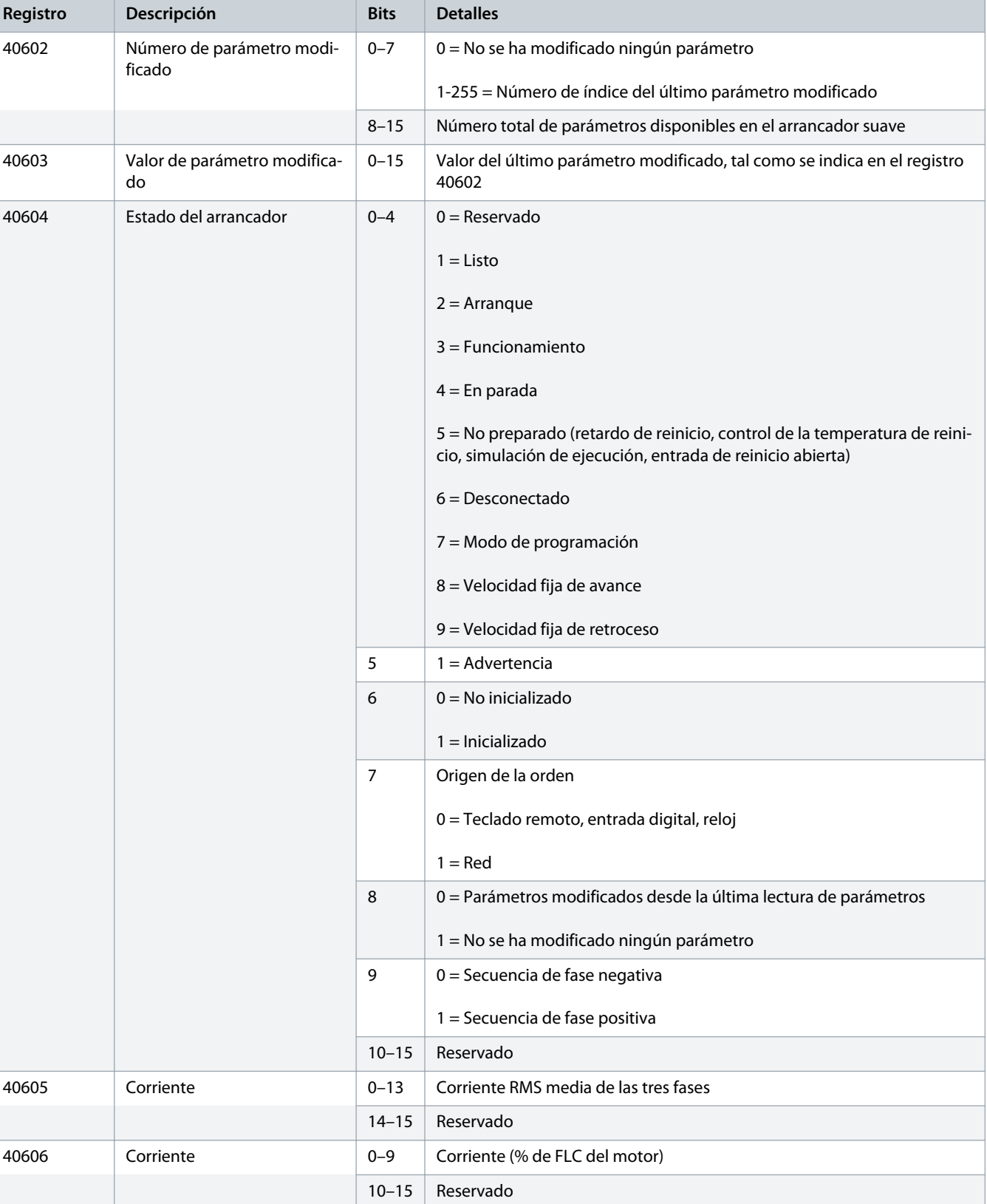

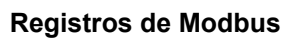

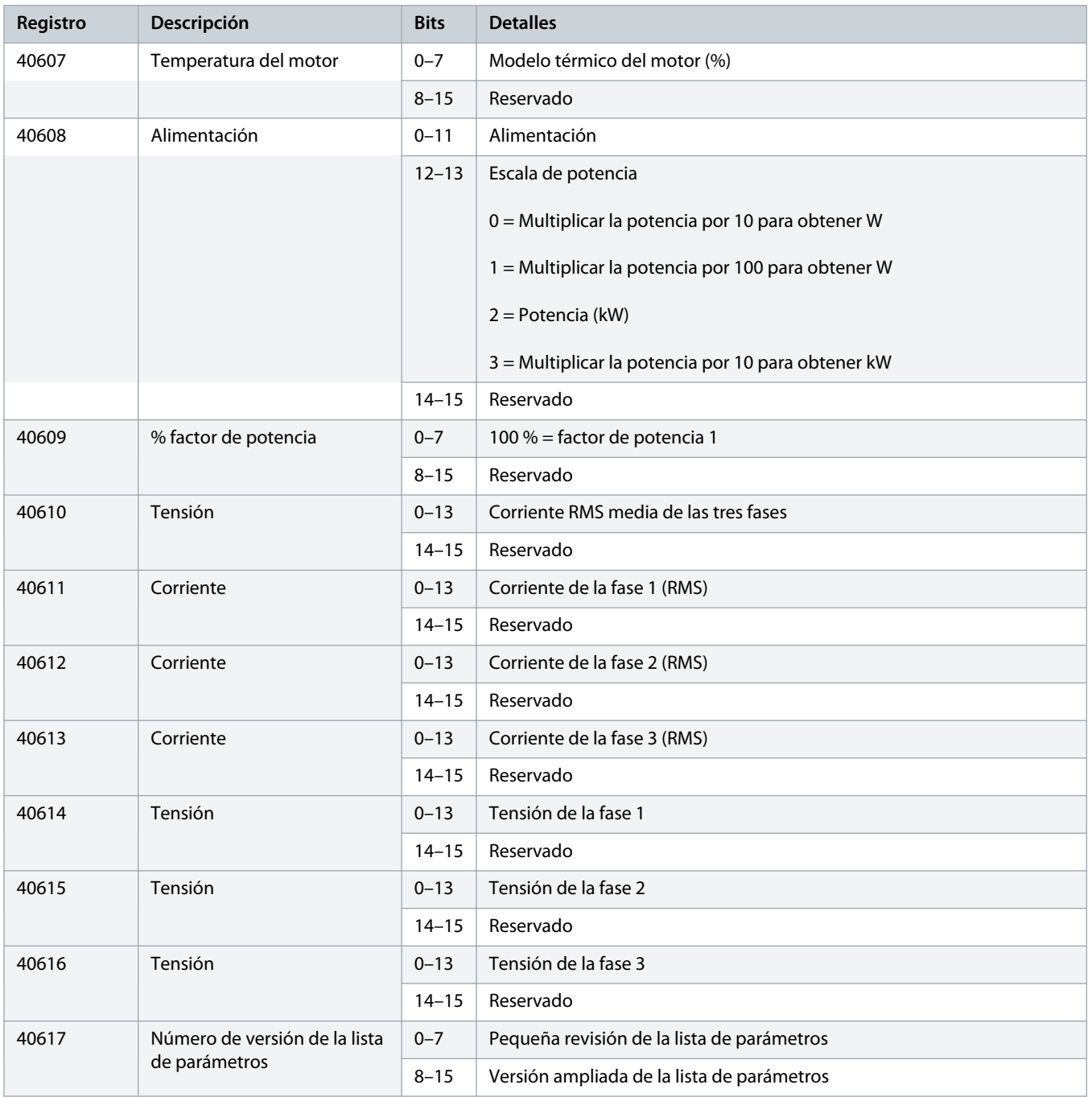

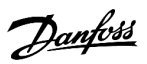

Danfoss

<span id="page-17-0"></span>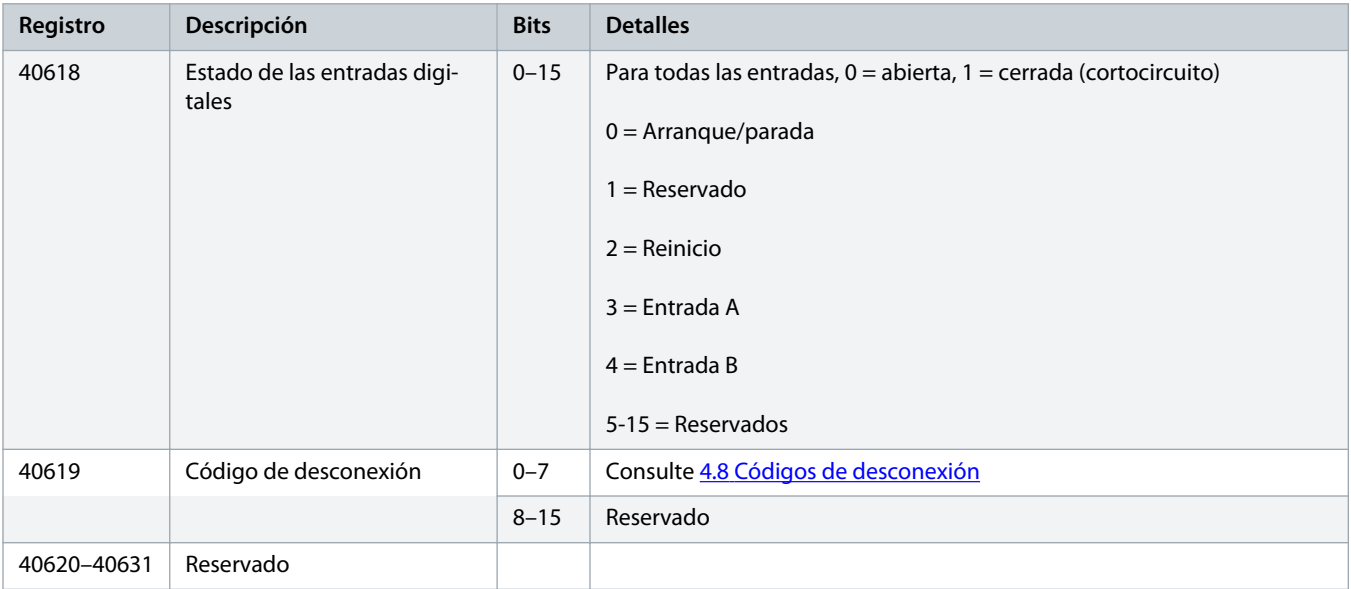

## **A V I S O**

La lectura del registro 40603 (valor de parámetro modificado) reinicia los registros 40602 (número de parámetro modificado) y 40604 (se han modificado los parámetros). Lea siempre los registros 40602 y 40604 antes de leer el registro 40603.

### 4.7 Ejemplos

#### **Tabla 5: Orden: Arranque**

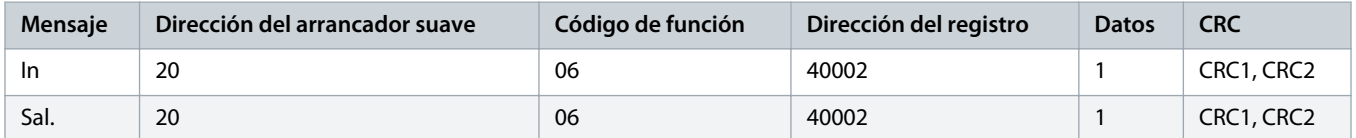

**Tabla 6: Estado del arrancador suave: En funcionamiento**

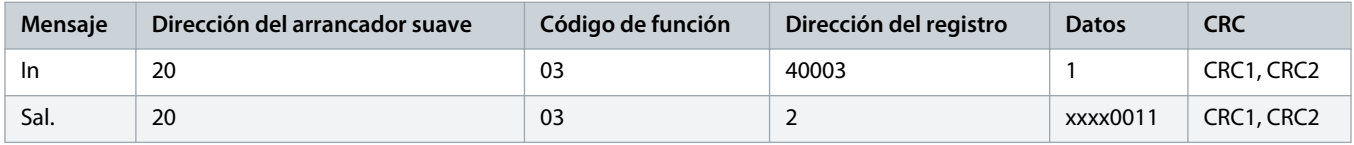

**Tabla 7: Código de desconexión: Motor Overload (Sobrecarga del motor)**

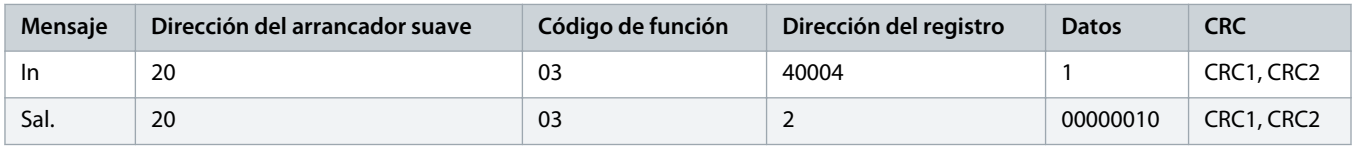

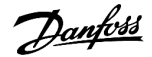

**Tabla 8: Descargar el parámetro del arrancador suave: lectura del parámetro 5 (Parámetro 1-5 Locked Rotor Current (Corriente de rotor bloqueado)), 600 %**

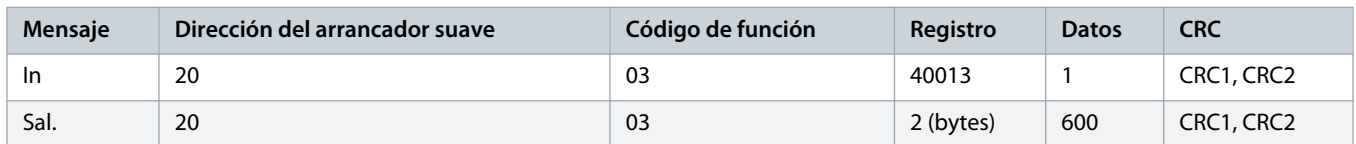

**Tabla 9: Cargar único parámetro al arrancador suave: escritura del parámetro 61 (Parámetro 2-9 Stop Mode (Modo de parada)), ajuste =1**

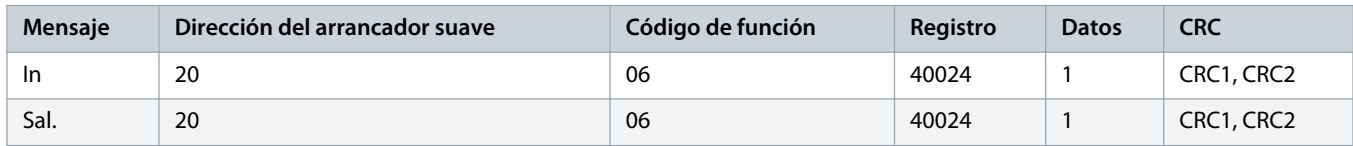

**Tabla 10: Cargar varios parámetros al arrancador suave: escritura de los parámetros 9, 10, 11 (parámetros de 2-2 a 2-4). Ajustar, respectivamente, con los valores 15 s, 300 % y 350 %**

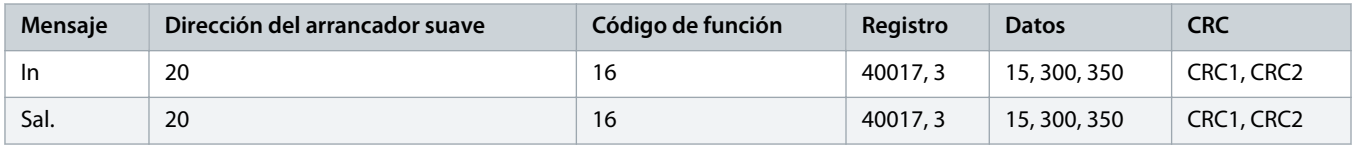

## **A V I S O**

Esta función solo puede utilizarse para cargar parámetros consecutivos. El campo «Registro» indica el número de parámetros que deberán cargarse y el número de registro del 1.<sup>er</sup> parámetro.

## <span id="page-19-0"></span>4.8 Códigos de desconexión

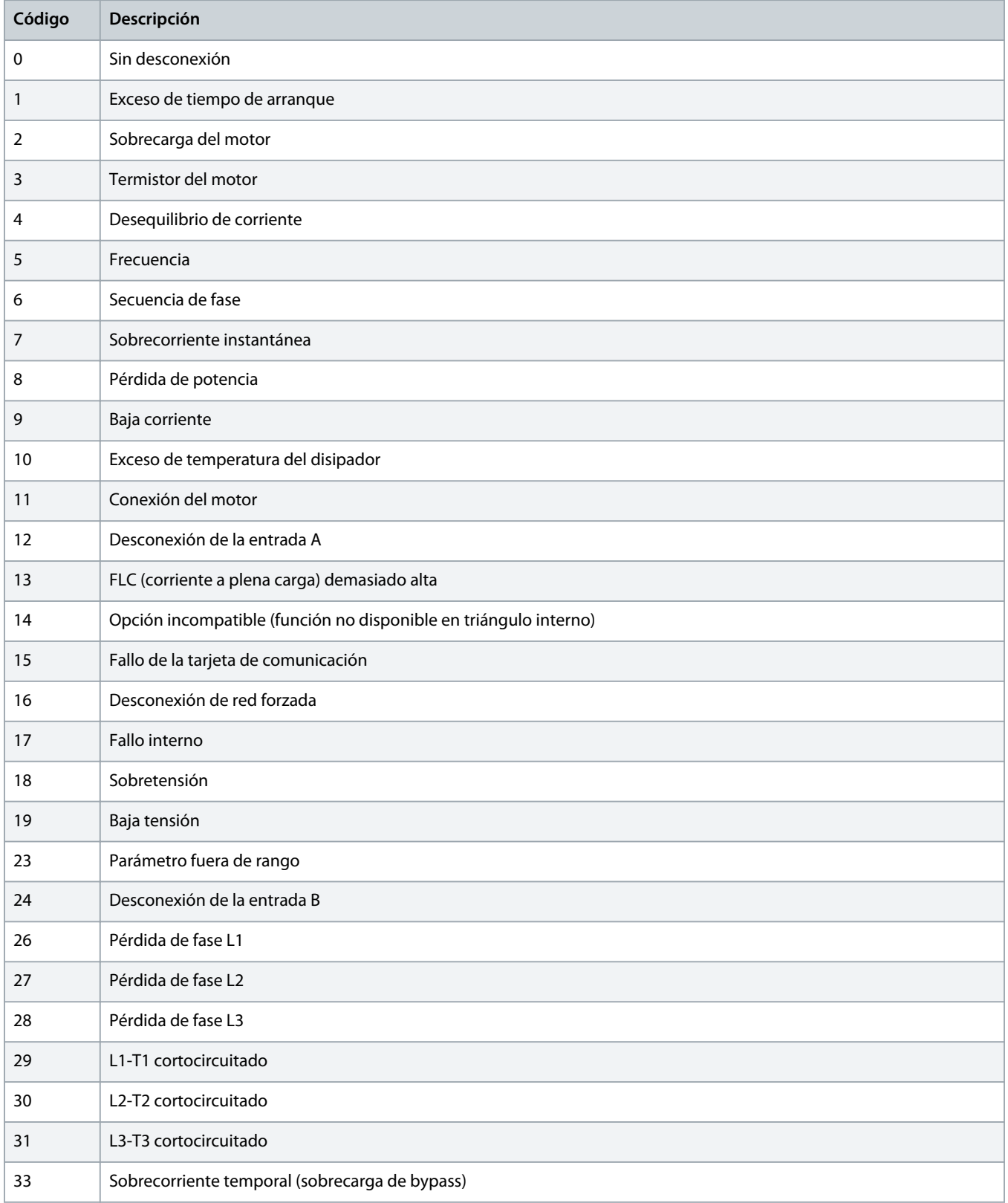

Danfoss

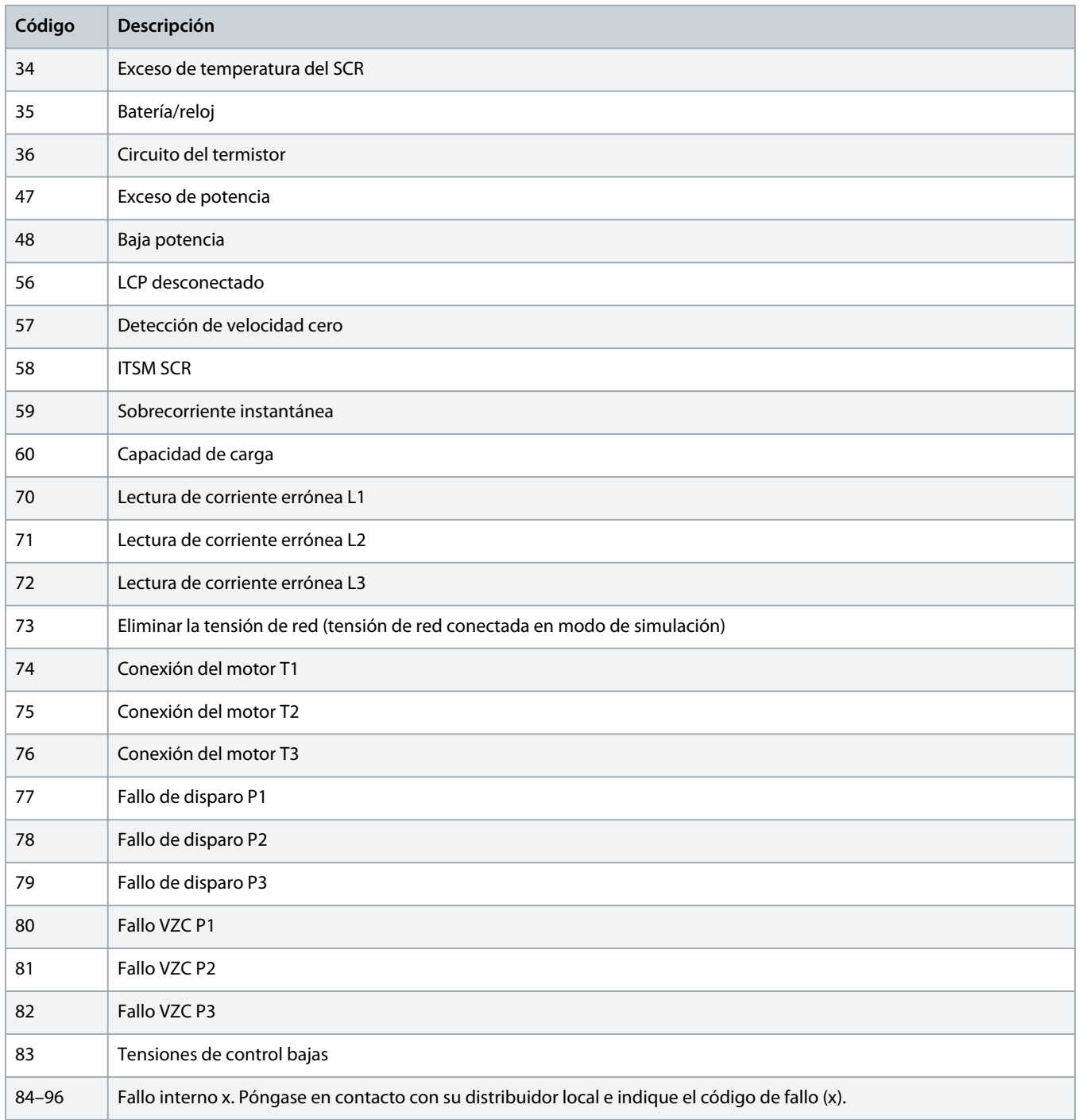

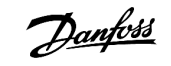

## <span id="page-21-0"></span>4.9 Códigos de error de Modbus

![](_page_21_Picture_41.jpeg)

![](_page_22_Picture_0.jpeg)

## <span id="page-22-0"></span>**5 Especificaciones**

## 5.1 Conexiones

![](_page_22_Picture_73.jpeg)

## 5.2 Ajustes

![](_page_22_Picture_74.jpeg)

## 5.3 Certificación

![](_page_22_Picture_75.jpeg)

Danfoss

## **Índice**

### **C**

### Certificación

![](_page_23_Picture_116.jpeg)

## **H**

#### Herramientas

![](_page_23_Picture_117.jpeg)

## **I**

![](_page_23_Picture_118.jpeg)

## **T**

![](_page_23_Picture_119.jpeg)

## **V**

![](_page_23_Picture_120.jpeg)

![](_page_24_Picture_0.jpeg)

![](_page_25_Picture_0.jpeg)

**ENGINEERING**<br>TOMORROW

Danfoss A/S Ulsnaes 1 DK-6300 Graasten vlt-drives.danfoss.com

Danfoss can accept no responsibility for possible errors in catalogues, brochures and other printed material. Danfoss reserves the right to alter its products without notice. This also applies to products already on order provided that such alterations can be made without subsequential changes being necessary in specifications already agreed. All trademarks in this material are property of the respective<br>companies. Danfoss

![](_page_25_Picture_5.jpeg)